# **PowerRay** Краткое руководство

PowerVision

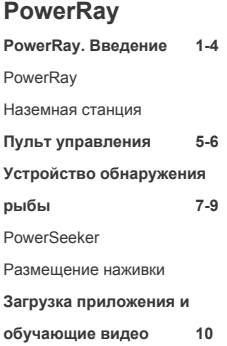

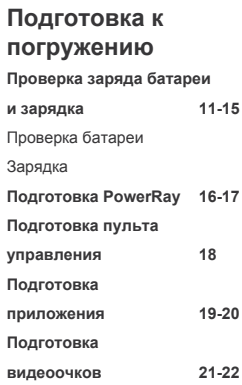

# **Погружение и пра вила безопасности Погружение и съемка 23-26** Погружение и съемка с помощью пульта управления Погружение и съемка с помощью приложения **Обнаружение рыбы 2 7 П р а в и ла без о пасн ости 2 8**

# **PowerRay. Введение**

#### **PowerRay. Введение**

#### · Беспилотный аппарат PowerRay

PowerRay может работать на глубине до 30 м в пресной и соленой воде. Пользователь может установить фиксированное направление и глубину использования PowerRay. Аппарат можно использовать для подводной фото- и видеосъемки, поиска и приманки рыбы**1**. Пользователь может управлять PowerRay с помощью видеоочков**2**, передатчика и приложения, которое позволяет транслировать видео в режиме реального времени. Встроенная камера 4K UHD создает снимки в разрешении 12 Мп.

**<sup>1</sup>**Только версии PowerRay Angler и Wizard оснащены устройством обнаружения рыбы и функцией установки приманки. **<sup>2</sup>**Только версия PowerRay Wizard оснащена видеоочками.

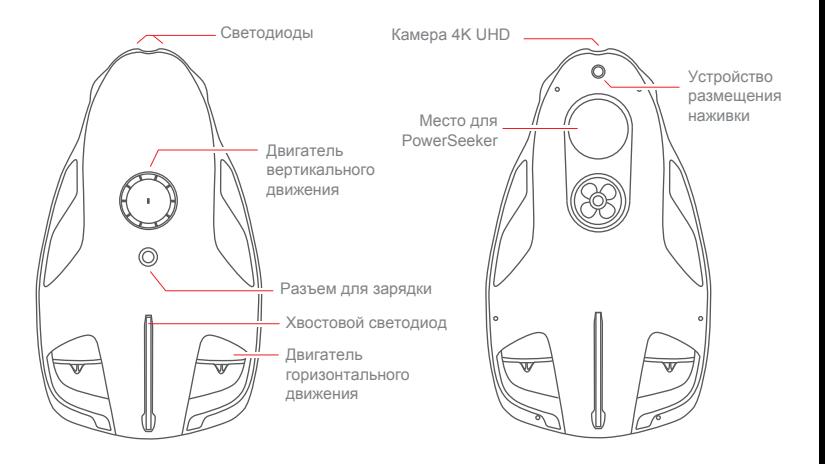

#### **PowerRay. Введение**

#### **Наземная станция**

· Наземная станция подключается к PowerRay с помощью кабеля. Пульт управления, мобильное устройство и видеоочки можно подключить к наземной станции и использовать для управления PowerRay, камерой и просмотра прямой трансляции.

· Батарея емкостью 3000 мА/ч обеспечивает до 3 часов работы. Пользователь может проверить уровень заряда с помощью индикатора батареи.

· Наземная станция оснащена прорезиненной лентой, чтобы предотвратить падение устройства в воду.

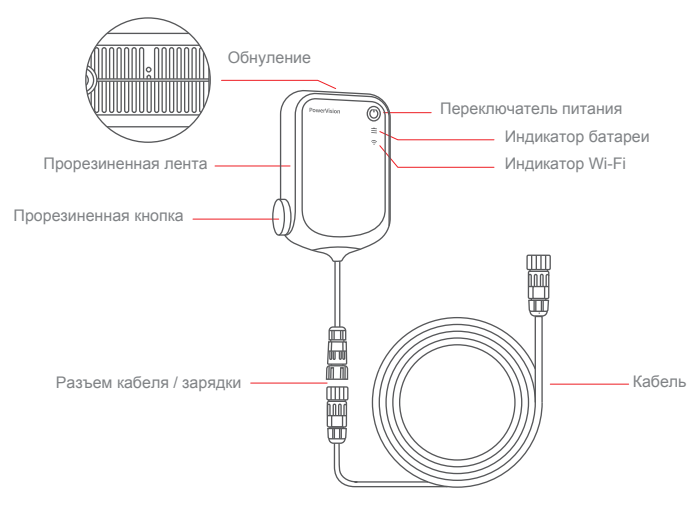

04

#### **Пульт управления**

· Пульт управления PowerRay подключается к наземной станции по беспроводной сети. Функции пульта: управление устройством, настройка светодиодного освещения, скорости, подводная фото- и видеосъемка, размещение наживки, установка глубины и другие. Пользователь может легко управлять PowerRay с помощью пульта дистанционного управления.

· Встроенная перезаряжаемая батарея емкостью 3000 мА/ч обеспечивает до 20 часов работы. Пользователь может проверить уровень заряда с помощью индикатора батареи в приложении.

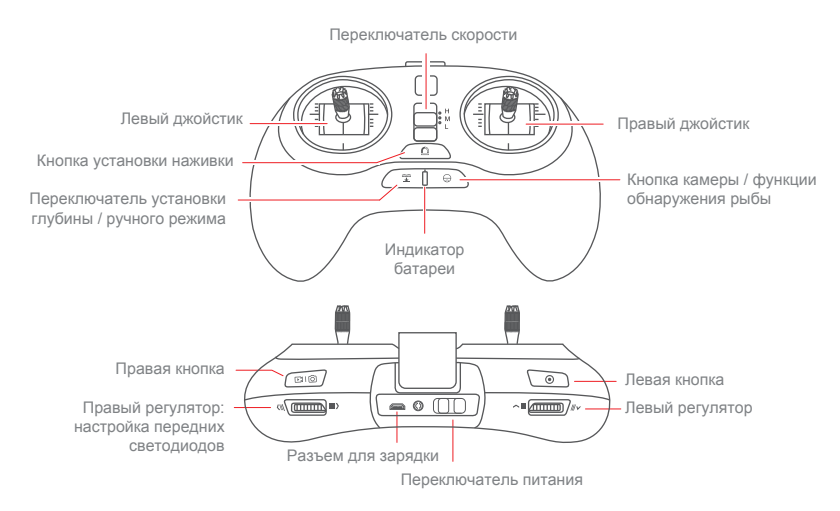

# **Устройство обнаружения рыбы**

#### **PowerSeeker\***

- · PowerSeeker обнаруживает рыбу и исследует подводный ландшафт на расстоянии 40 м под PowerRay
- и в режиме реального времени пересылает изображение пользователю.
- · PowerSeeker оснащен световой приманкой, привлекающей рыбу.
- · PowerSeeker можно установить на PowerRay или снять и использовать, как отдельное устройство.

\* Только PowerRay Angler и Wizard оснащены устройством PowerSeeker и функцией размещения наживки.

# **PowerSeeker\***

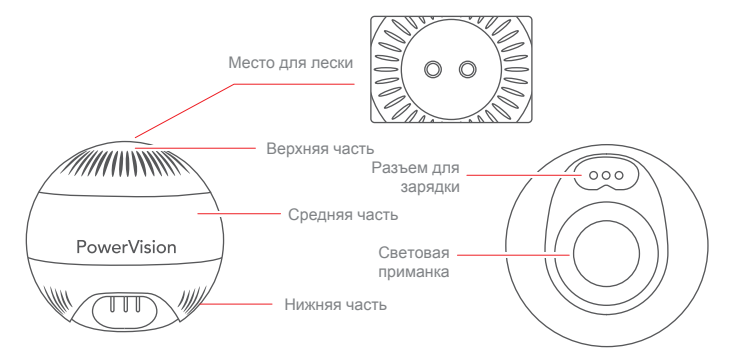

\* Только PowerRay Angler и Wizard оснащены устройством PowerSeeker и функцией размещения наживки.

# **Устройство обнаружения рыбы**

#### **Размещение наживки\***

Закрепите крючок на леске. Управляйте PowerRay с помощью пульта управления или Vision+, чтобы разместить наживку.

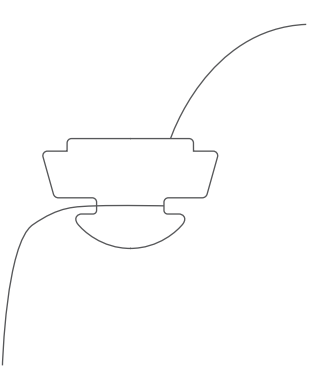

\* Только PowerRay Angler и Wizard оснащены устройством PowerSeeker и функцией размещения наживки.

# **Загрузка приложения и обучающие видео**

#### **Загрузите приложение и смотрите обучающие видео**

Отсканируйте QR-код или скачайте приложение VIsion+ с Google Play или App Store.

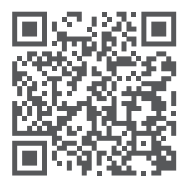

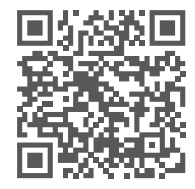

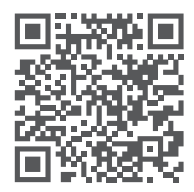

Европа Северная Америка

中国区

# **Подготовка к погружению**

# **Проверка заряда батареи и зарядка**

#### · **Заряд батареи устройства**

Уровень заряда батареи PowerRay отображается в приложении Vision+.

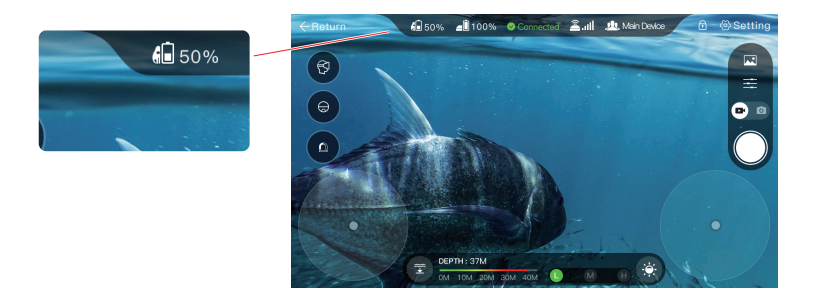

· **Заряд батареи наземной станции**

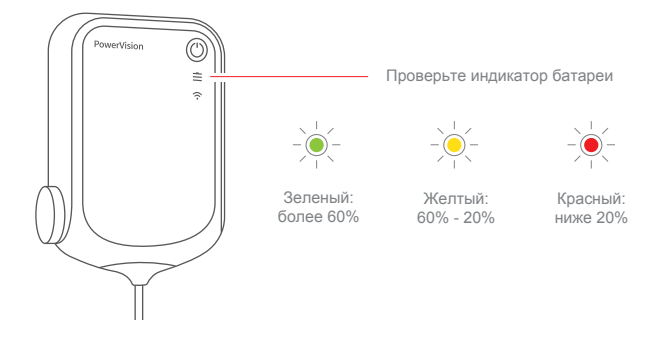

### · **Заряд батареи устройства обнаружения рыбы**

Устройство обнаружения рыбы автоматически включится, когда разъем для зарядки коснется воды. Устройство выключится через одну минуту после извлечения из воды. Уровень заряда батареи отображается в приложении Vision+.

#### · **Заряд батареи пульта управления**

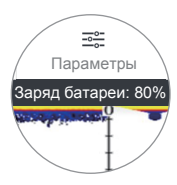

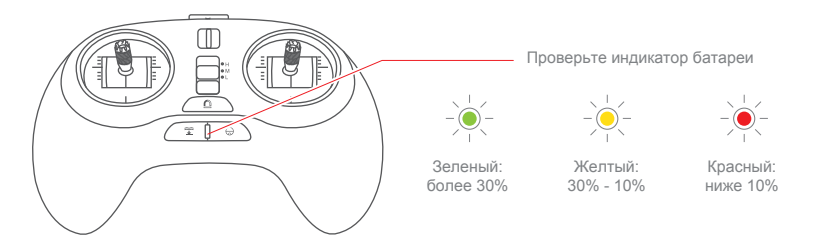

#### · **Зарядка**

Адаптор позволяет заряжать PowerRay, передатчик и наземную станцию одновременно.

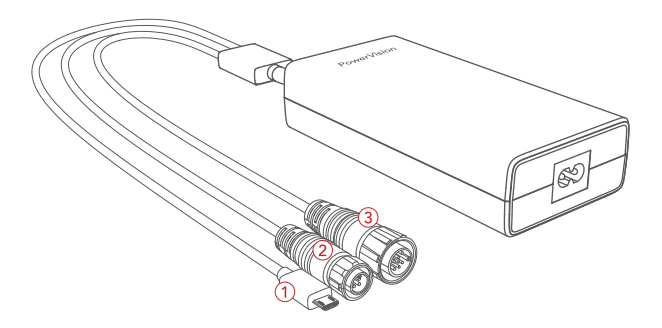

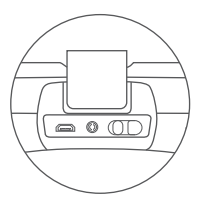

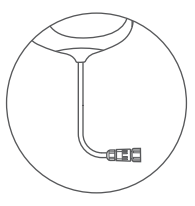

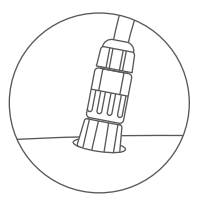

На зарядку батареи пульта управления потребуется около 3,5 ч.

На зарядку батареи наземной станции потребуется около 2,5 ч.

(3) На зарядку батареи PowerRay потребуется около 2,5 ч.

#### · **Подготовка PowerRay**

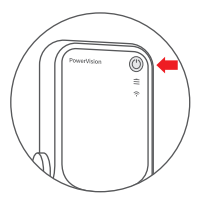

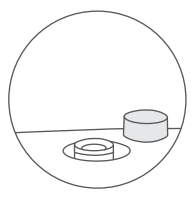

1. Удерживайте переключатель питания 3 с, чтобы включить наземную станцию.

2. Подключите кабель к наземной станции.

3. Снимите защитную крышку с разъема для зарядки устройства. Во время выполнения данных действий крышка должна быть сухая.

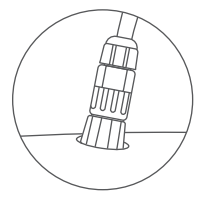

4. Подключите другой конец кабеля к PowerRay. Убедитесь, что кабель подключен надежно. Во время выполнения данных действий устройство и кабель должны быть сухими.

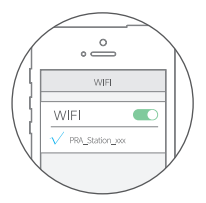

5. Используйте телефон или другое мобильное устройство, чтобы включить Wi-Fi. Подключитесь к сети "PRA\_Station\_xxx" (пароль по умолчанию: 1234567890).

#### · **Подготовка пульта управления**

Вы можете установить мобильное устройство или планшет в крепление на пульте управления.

Включите пульт управления. Пульт начнет поиск наземной станции. Индикатор на пульте загорится зеленым, когда подключение будет установлено. Раздастся звуковой сигнал.

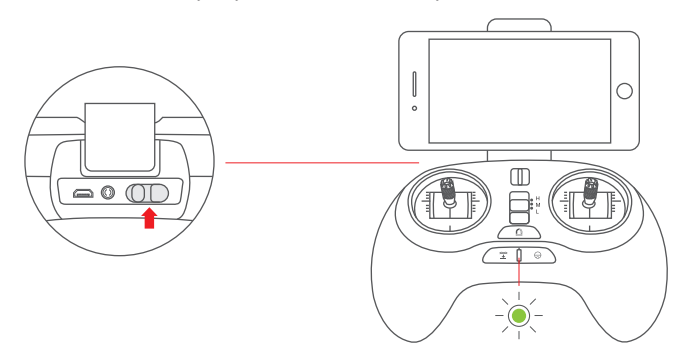

#### · **Подготовка приложения**

Убедитесь, что выполнено подключение к Wi-Fi. Запустите приложение Vision+ и переключитесь на PowerRay. Когда появится надпись "Device connected" (Устройство подключено), нажмите "Start Diving" (Начать погружение). $\bigcap$ 

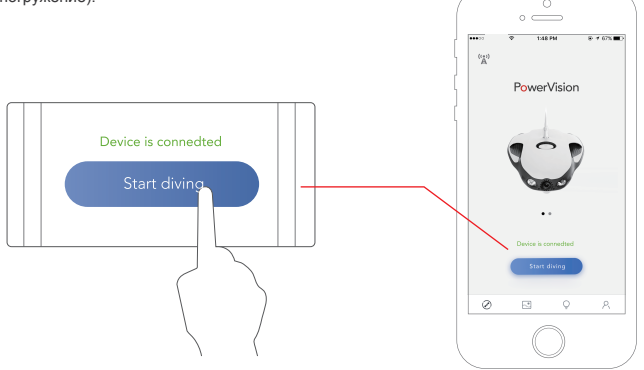

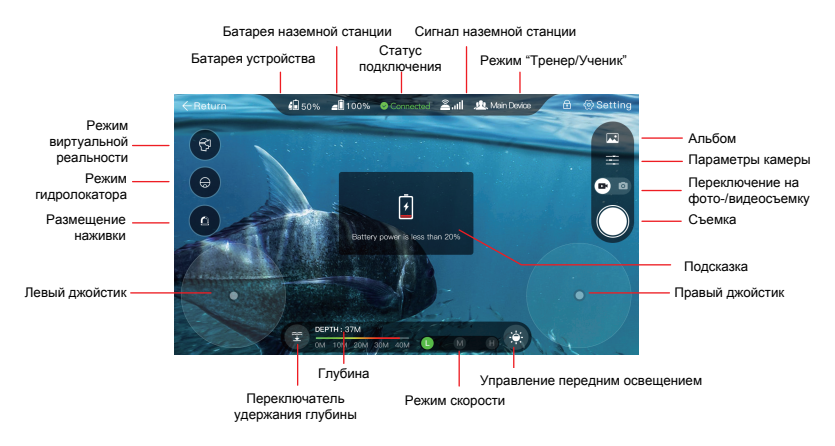

Описание Vision+

## · **Подготовка видеоочков\***

Включите режим виртуальной реальности в приложении и закрепите мобильное устройство в видеоочках.

1. Вставьте мобильное устройство в крепление и установите нижнюю скобу в исходное положение.

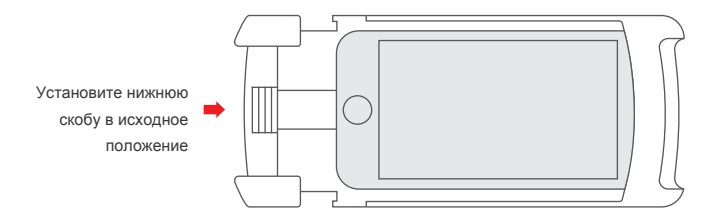

\* Только PowerRay Wizard оснащен видеоочками.

2. Вставьте крепление в видеоочки.

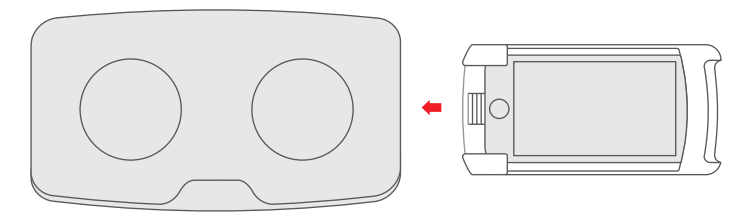

3. Навигация движениями головы.

Включение: нажмите левую кнопку на пульте управления, чтобы включить данную функцию. Вы можете управлять PowerRay движениями головы. Отпустите левую кнопку, чтобы выключить функцию.

\* Только PowerRay Wizard оснащен видеоочками.

# **Погружение и правила безопасности**

#### **Погружение и съемка**

PowerRay оснащен блокировкой, чтобы предотвратить случайное вращение пропеллеров, когда устройство не находится в воде. Необходимо разблокировать PowerRay, чтобы включить двигатели. **Блокировка и разблокировка PowerRay**

- Блокировка: переместите левый регулятор вправо, нажмите кнопку камеры/функции обнаружения рыбы и удерживайте 1 с, пока не почувствуете вибрацию.

- Разблокировка: переместите левый регулятор влево, нажмите кнопку камеры/функции обнаружения рыбы и удерживайте 1 с, пока не почувствуете вибрацию.

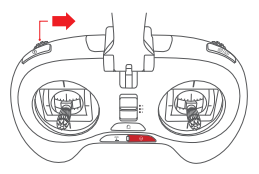

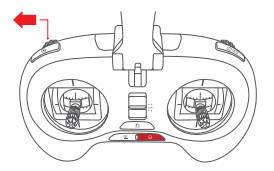

Режимы. По умолчанию пульт управления находится в режиме 4 (MODE4).

Всего представлено 4 режима для управления PowerRay. Вы можете выбрать режим в приложении.

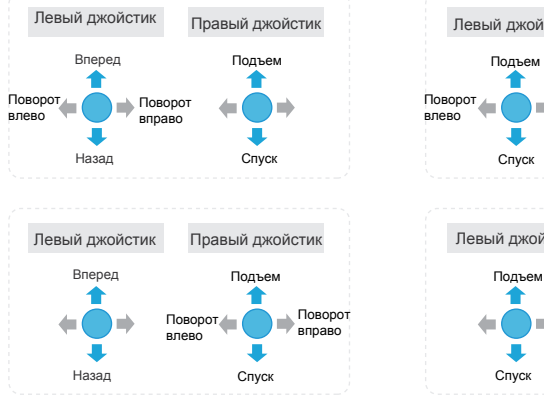

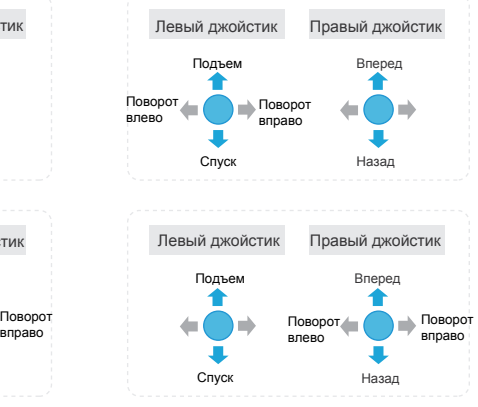

I

#### · **Погружение и съемка с пультом управления**

Вы можете изменить скорость PowerRay, перемещая переключатель между джойстиками. Доступно три варианта: H (высокая), M (средняя) и L (низкая).

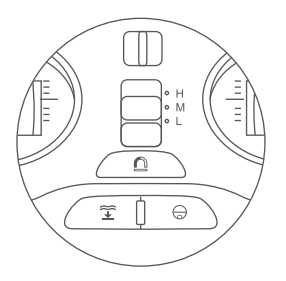

Á

#### · **Погружение и съемка с приложением**

По умолчанию установлен режим 4 (MODE4).

1. Разблокировка и режим скорости.

Нажмите кнопку в правом верхнем углу, затем проведите пальцем вправо, чтобы разблокировать PowerRay. Режим скорости можно выбрать в нижней части экрана в приложении.

2. По умолчанию установлен режим 4 (MODE4).

3. Блокировка.

Чтобы предотвратить случайное включение устройства, необходимо заблокировать PowerRay. Нажмите кнопку в правом верхнем углу, затем проведите пальцем вправо, чтобы заблокировать PowerRay.

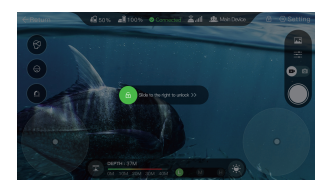

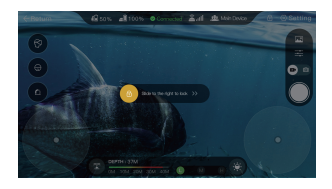

I

# **Обнаружение рыбы**

- 1. Необходимо установить устройство обнаружения рыбы до подключения кабеля питания.
- 2. После включения PowerRay устройство обнаружения рыбы включится после погружения в воду.
- 3. Устройство обнаружения автоматические подключится к PowerRay. Вы можете подключиться к Wi-Fi

"PSE\_xxx" устройства обнаружения. Пароль не требуется.

4. Необходимо нажать  $\ominus$  в приложении, чтобы переключиться на интерфейс устройства обнаружения.

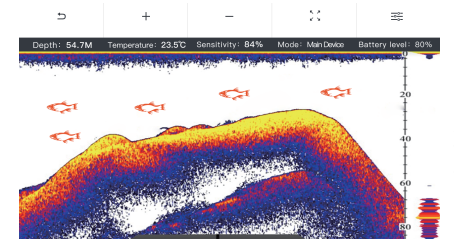

Примечание: можно отрегулировать настройки экрана, чтобы изменить параметры отображения. Также можно включить и выключить уведомления об обнаружении рыбы.

#### **Правила безопасности**

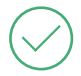

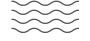

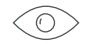

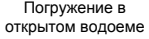

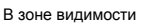

 $\frac{\times 30M}{\times 30M}$ 

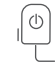

Погружение в Глубина < 30 м Выключайте наземную Выслоружение в Зоне видимости Выключайте наземную<br>открытом водоеме станцию, чтобы экономить заряд батареи

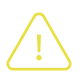

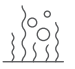

Избегайте водорослей

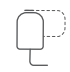

Зафиксируйте наземную станцию перед использованием

Не роняйте наземную станцию в воду

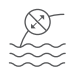

Не тяните за кабель

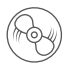

Не прикасайтесь к работающим пропеллерам

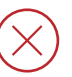

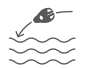

Не бросайте в воду

Избегайте высоких температур

Запускайте двигатели только в воде

#### Соответствие FCC

Данное устройство прошло испытания и было признано соответствующим требованиям, предъявляемым к цифровым устройствам класса B согласно разделу 15 правил FCC. Эти требования призваны обеспечить разумную степень защиты от недопустимых помех в бытовых условиях. Данное устройство генерирует, использует и может излучать электромагнитные волны и в случае неправильной установки или несоблюдения инструкций по эксплуатации способно вызывать помехи в работе радиооборудования. Вместе с тем нет гарантий отсутствия помех в конкретных условиях установки. Если данное устройство создает помехи для приема радио- или телевизионного сигнала (это можно определить путем включения и выключения устройства), попытайтесь самостоятельно устранить их, выполнив одно или несколько из перечисленных ниже действий.

- Перенаправить приемную антенну или переставить ее в другое место.

- Увеличить расстояние между оборудованием и приемником.

- Подключить оборудование к розетке электросети, отличной от той, к которой подключен приемник.

- Обратиться за помощью к продавцу устройства или опытному специалисту по радио- и телевизионному оборудованию.

Изменения или модификации, не одобренные стороной, ответственной за соответствие, могут лишить пользователя права на эксплуатацию данного устройства.

Данное устройство соответствует требованиям раздела 15 правил FCC. Эксплуатация ограничена следующими условиями: (1) устройство не создает вредные помехи, (2) устройство должно воспринимать

любые помехи, включая те, которые могут вызвать сбой в работе.

Устройство PowerRay, наземная станция, PowerSeeker

При установке и эксплуатации данного оборудования минимальное

расстояние между излучателем и пользователем должно составлять не менее 20 см. Данное оборудование соответствует ограничениям FCC на радиационное воздействие в неконтролируемой среде. Конечный пользователь обязан выполнять требования по эксплуатации в соответствии с ограничениями на радиационное воздействие. Передатчик не должен находиться рядом либо взаимодействовать с другими антеннами или передатчиками.

Стандартный пульт управления PowerRay

Данное оборудование соответствует правилам FCC на радиационное воздействие. Данные правила устанавливают ограничение на удельный коэффициент поглощения электромагнитной энергии 1,6 Вт/кг для 1 грамма тканей. Наибольший показатель данного коэффициента для пульта управления составил 0,070 Вт/кг.

Информация министерства промышленности Канады

Данное устройство соответствует требованиям промышленных RSS-стандартов Канады для нелицензируемого оборудования. Эксплуатация ограничена следующими условиями: (1) устройство не создает помехи, и (2) устройство должно воспринимать любые помехи, включая те, которые могут вызвать сбой в работе.

30